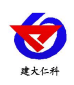

# **COS-03-X USB** 型温湿度记录仪 用户手册

文档版本: V2.0

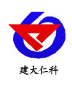

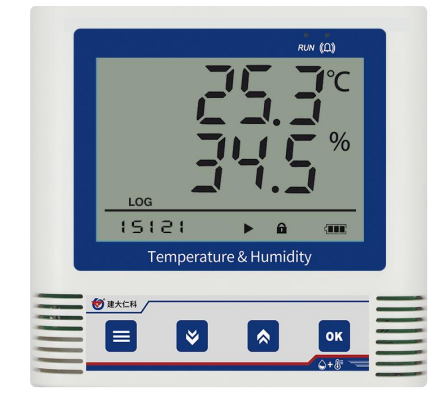

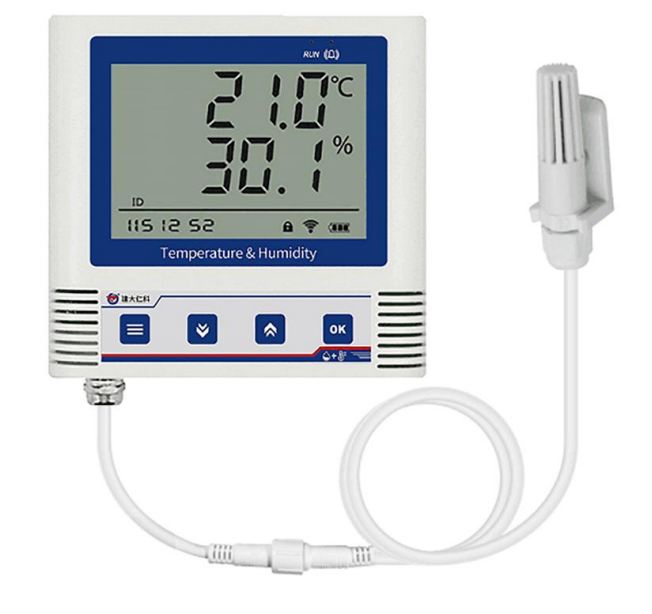

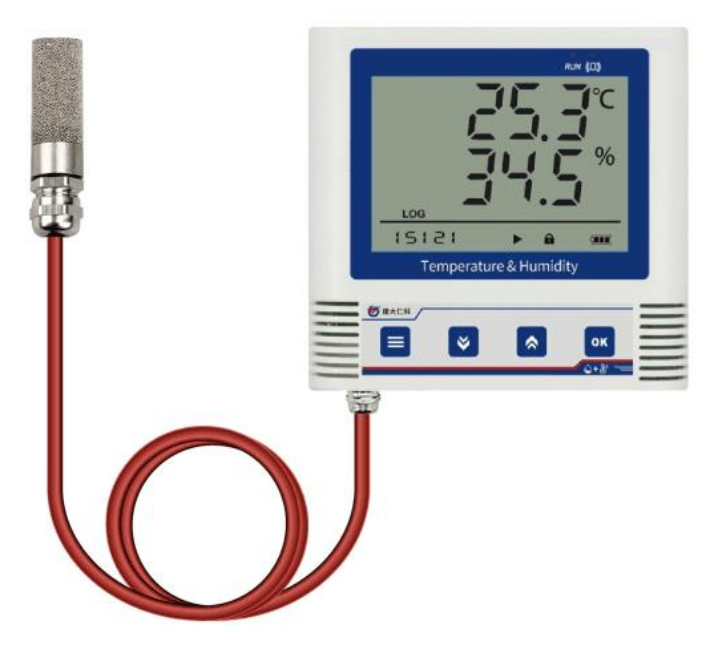

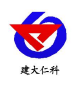

### 目录

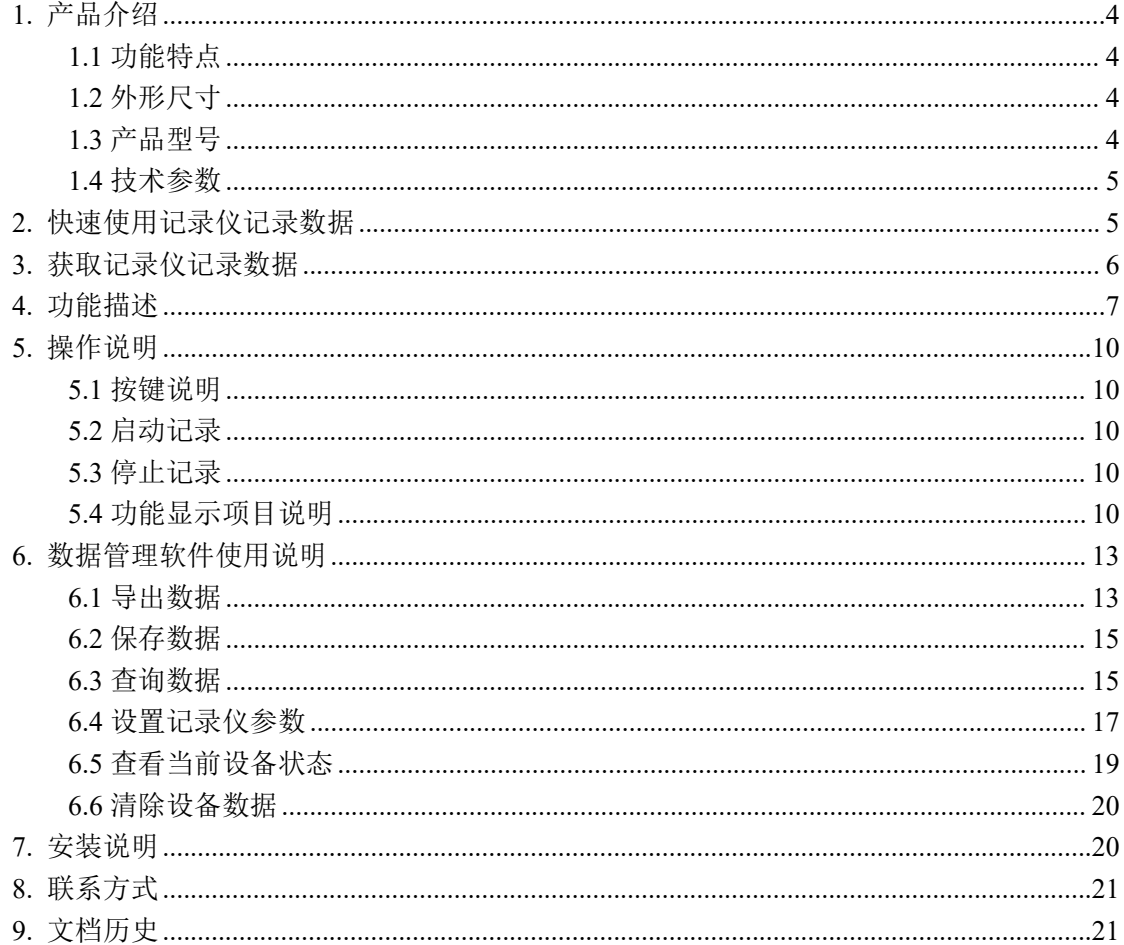

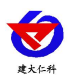

# <span id="page-3-0"></span>**1.** 产品介绍

该记录仪主要用于监测记录食品、医药品、化学用品等产品在存储和运输过程中的温湿 度数据,广泛应用于仓储、物流冷链的各个环节,如冷藏集装箱、冷藏车、冷藏包、冷库、 实验室等。

### <span id="page-3-1"></span>**1.1** 功能特点

- 本记录仪自带高精度温湿度传感器可进行精准的温湿度测量。
- 内置存储功能,可记录 26 万条温湿度数据,最多可扩展 258 万条数据。
- 通过USB线连接连电脑采用我司配套的软件可将设备中已存储的数据以 EXCEL、TXT、 PDF 等格式导出到电脑,方便后续报表制作及数据分析。
- 本记录仪自带大尺寸液晶屏,可显示实时温湿度值、温湿度极值且温度单位摄氏温度和 华氏温度可自由选择。
- 本记录仪采用大容量可充电锂电池,一次充电可连续使用 1 年。
- 内置蜂鸣器,具有超限报警功能,报警时能自动改变记录频率,确保记录数据真实反映 环境变化。
- 可设置定时开始记录、定时停止记录功能,采用多台记录仪时,确保设备同时开启记录, 同时停止。

### <span id="page-3-2"></span>**1.2** 外形尺寸

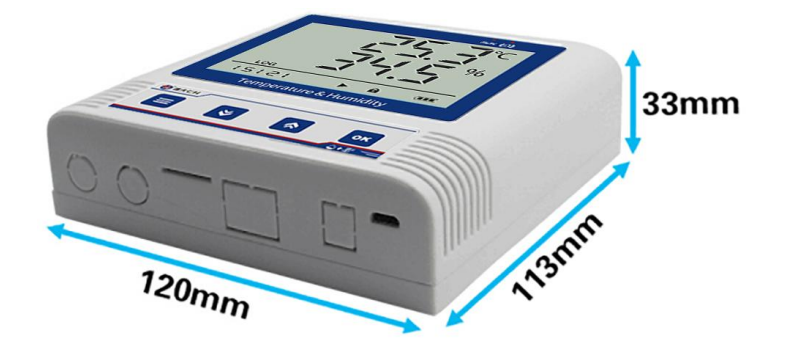

### <span id="page-3-3"></span>**1.3** 产品型号

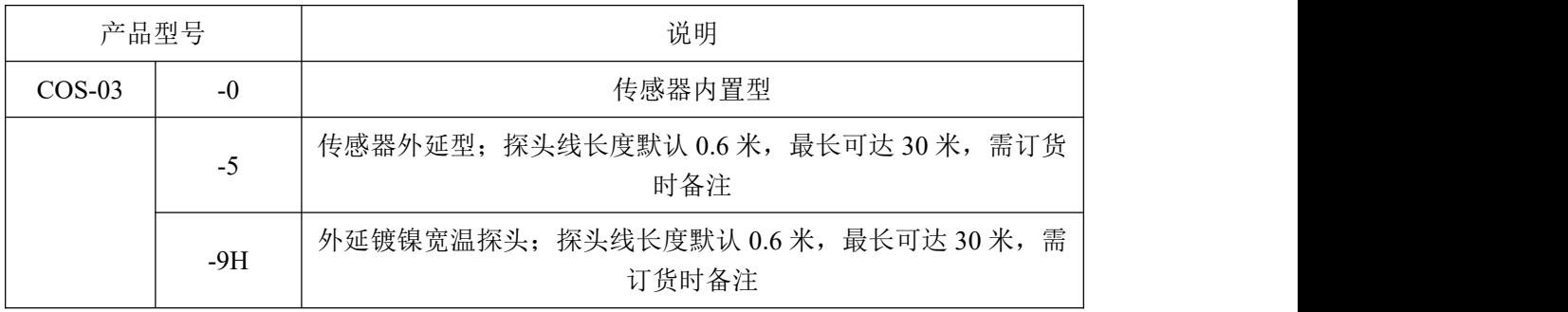

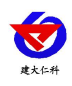

# <span id="page-4-0"></span>**1.4** 技术参数

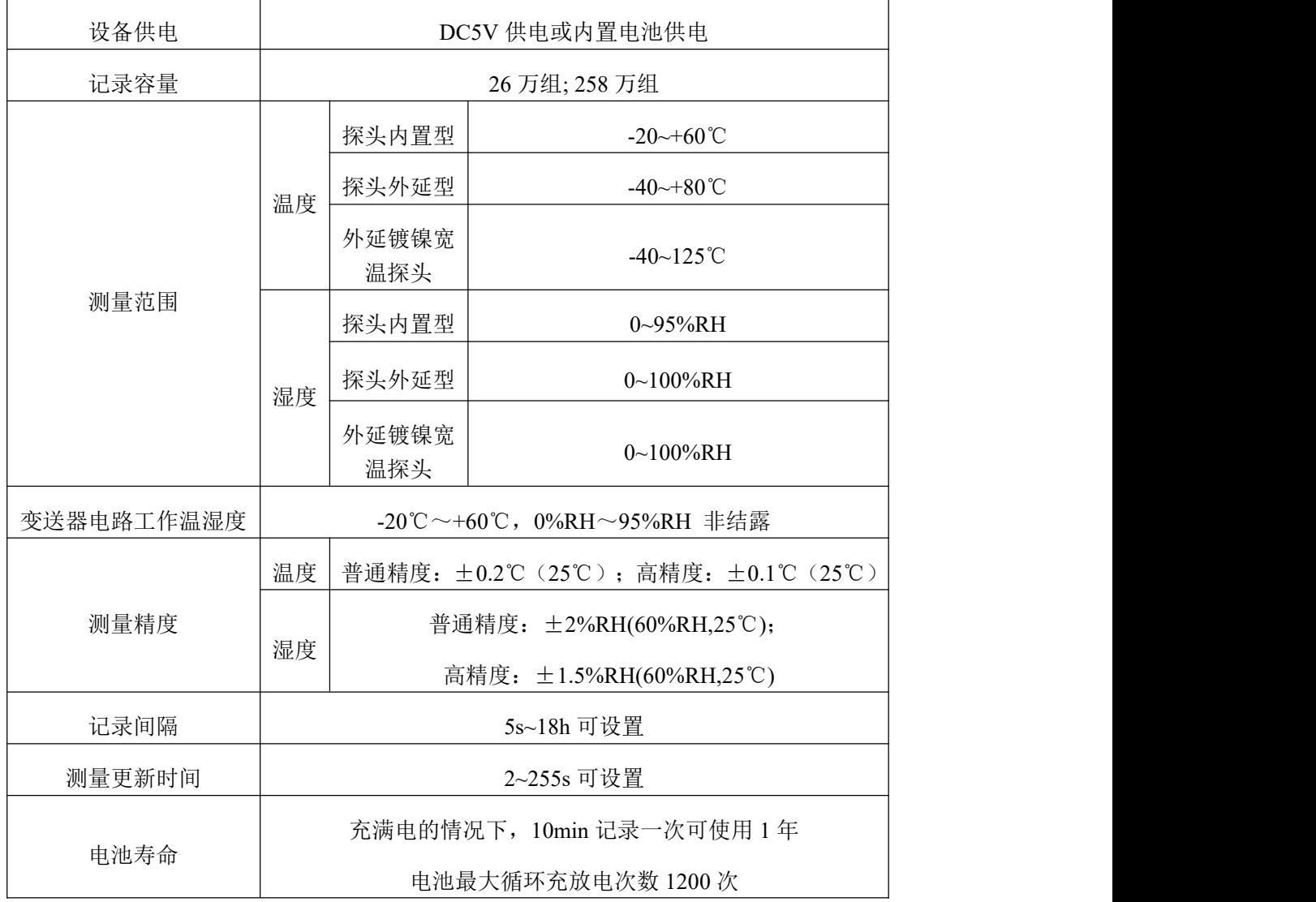

# <span id="page-4-1"></span>**2.** 快速使用记录仪记录数据

1.安装 USB 记录仪管理系统"记录仪数据管理系统V1.1.4.2", 安装完成之后, 打开软件。

2.将记录仪和电脑通过 USB 线连接, 等待驱动安装完成之后点击软件界面"设备配置"按 钮,根据需要,设置设备时间或修改设备参数,然后点击"写入设备"。

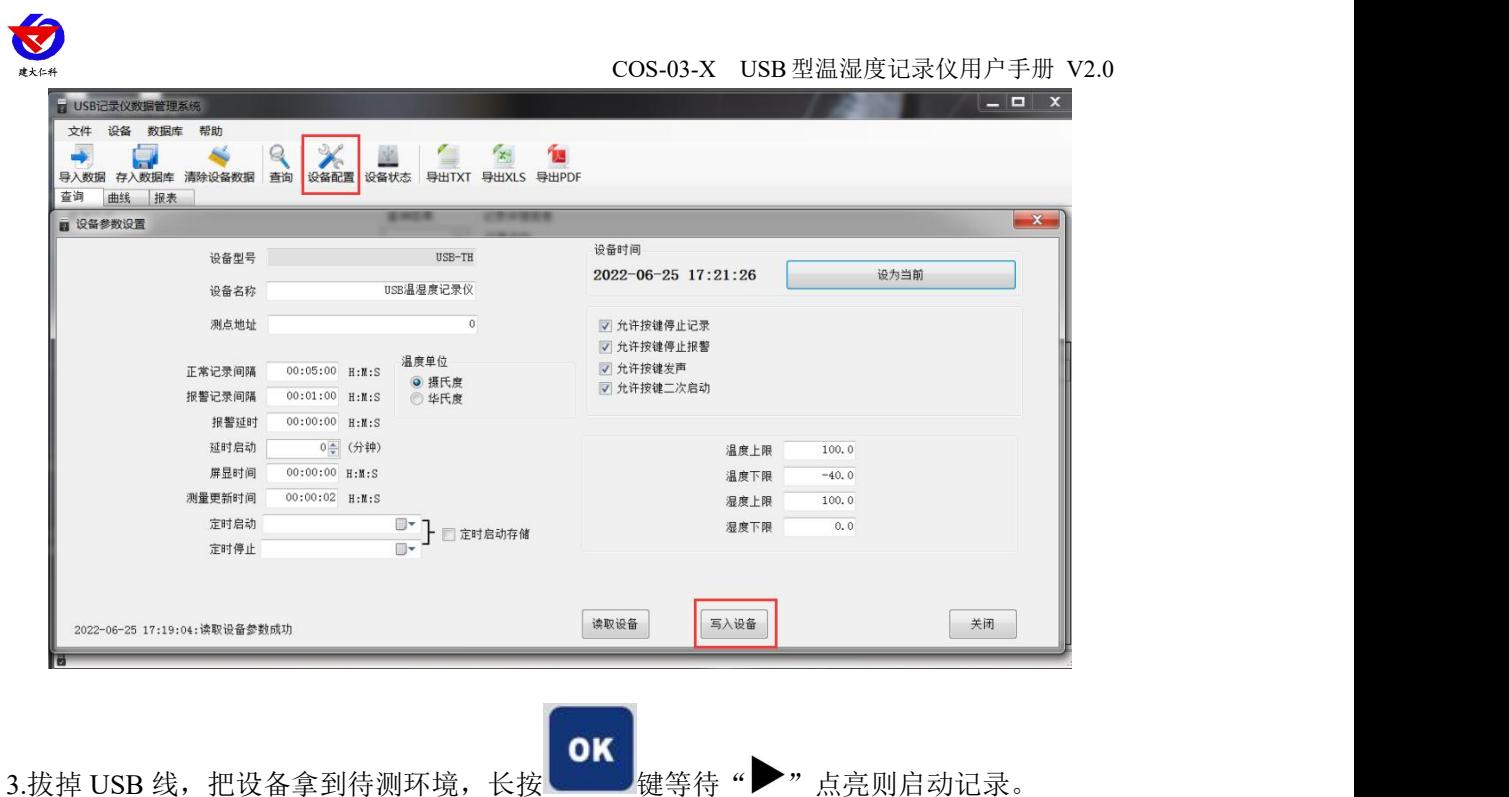

4.退出 USB 记录仪管理系统。

# <span id="page-5-0"></span>**3.**获取记录仪记录数据

您可以从记录中获得记录的历史数据信息,这个过程不会清掉记录仪本身的存储数据, 若记录仪仍然处在记录状态,提取数据的过程也不会影响记录仪的工作状态。

- 1、打开 USB 记录仪数据管理系统。
- 2、将记录仪和电脑通过 USB 线连接,软件会自动读取设备中存储的所有数据。
- 3、选择"报表",选择起止时间,点击"刷新",软件便可获取到设备的记录数据,点击 "导 出"可选择 TXT、XLS、PDF 格式, 选择保存路径点击确定, 即可导出数据。
- 4、也可将数据存储到电脑数据库中,点击"存入数据库"。

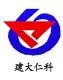

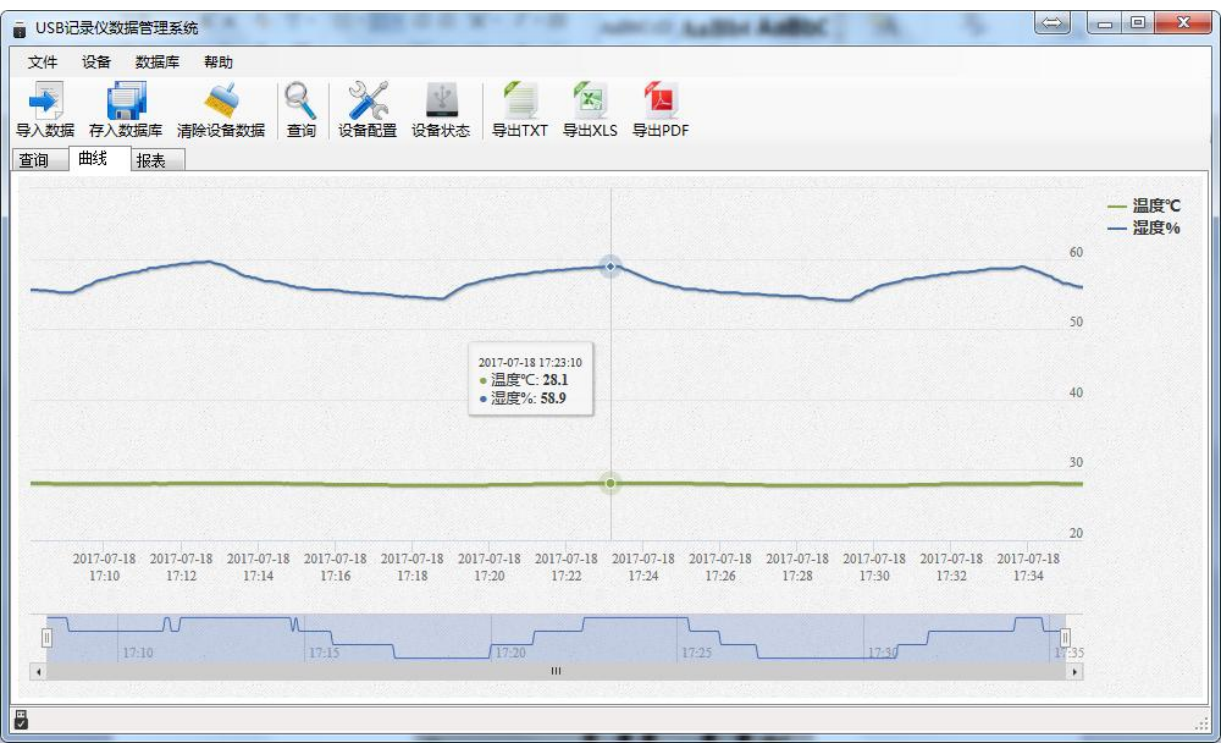

<span id="page-6-0"></span>**4.** 功能描述

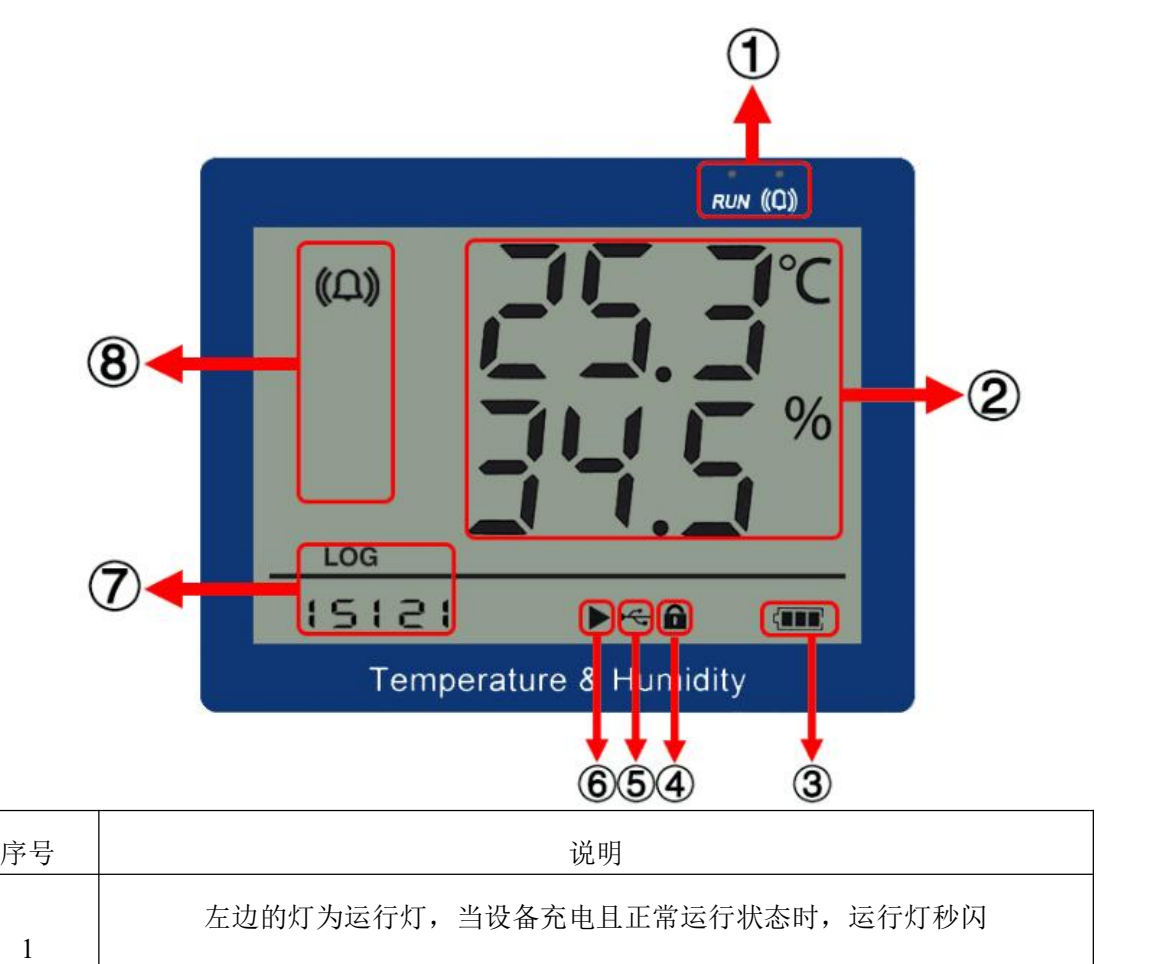

右边的灯为报警灯,温湿度超限的情况下秒闪,和声音一致,可通过按键关闭

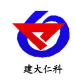

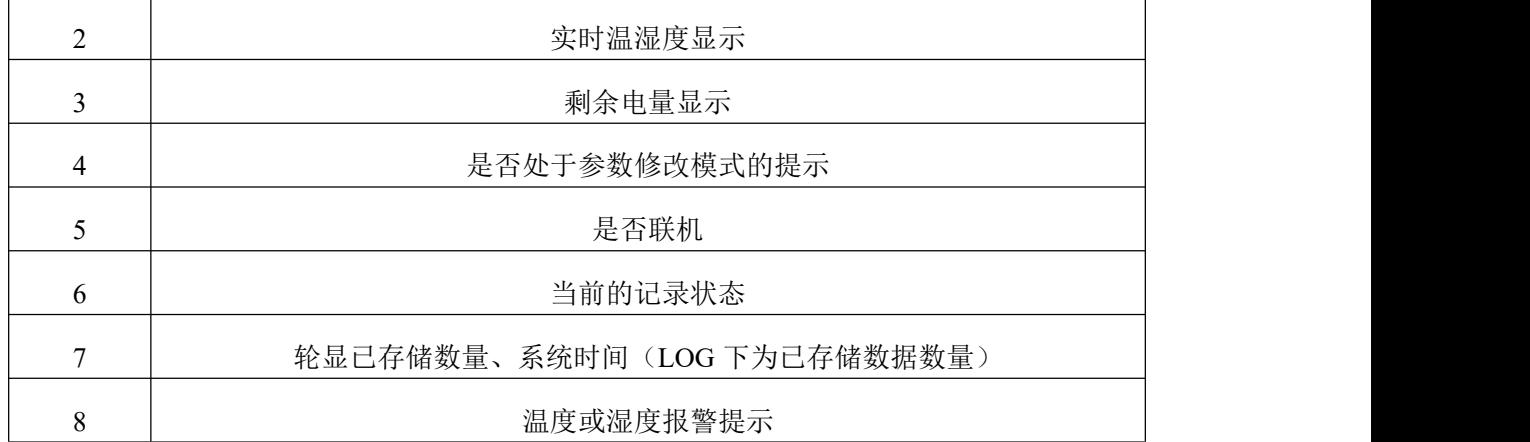

记录仪显示界面:主界面、温湿度下限显示界面、温湿度上限显示界面、温湿度最小值 显示界面、温湿度最大值显示界面。可在主界面按上下键翻页查看。

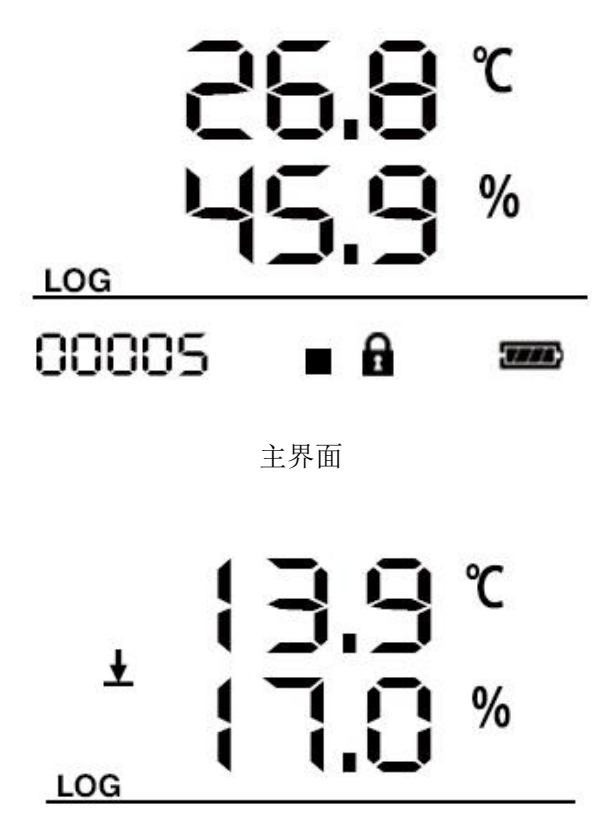

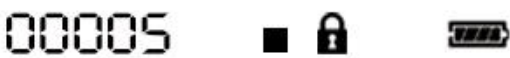

温湿度报警下限

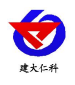

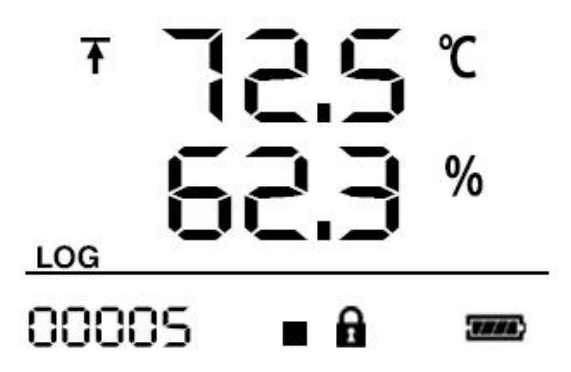

温湿度报警上限

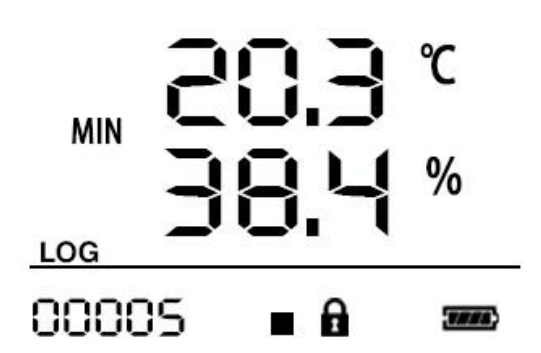

开机运行后温湿度的最小值

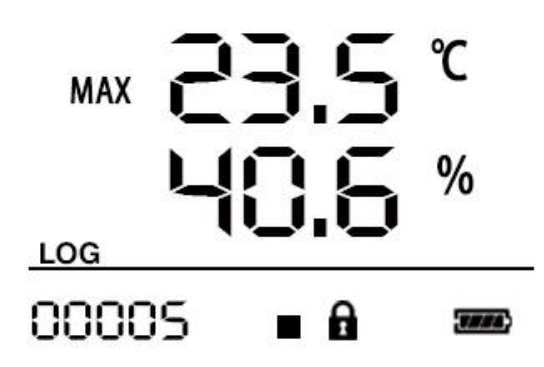

开机运行后温湿度的最大值

如果记录仪 20 秒钟(可设置)没有操作,则自动进入关闭显示状态。也可设置不灭 屏。则记录仪屏幕长亮。

如果记录仪处于关闭显示状态,短按任意按键后进入状态显示界面。

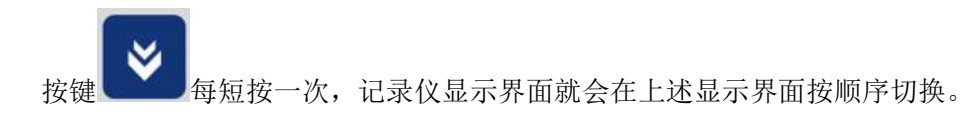

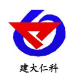

# <span id="page-9-0"></span>**5.** 操作说明

# <span id="page-9-1"></span>**5.1** 按键说明

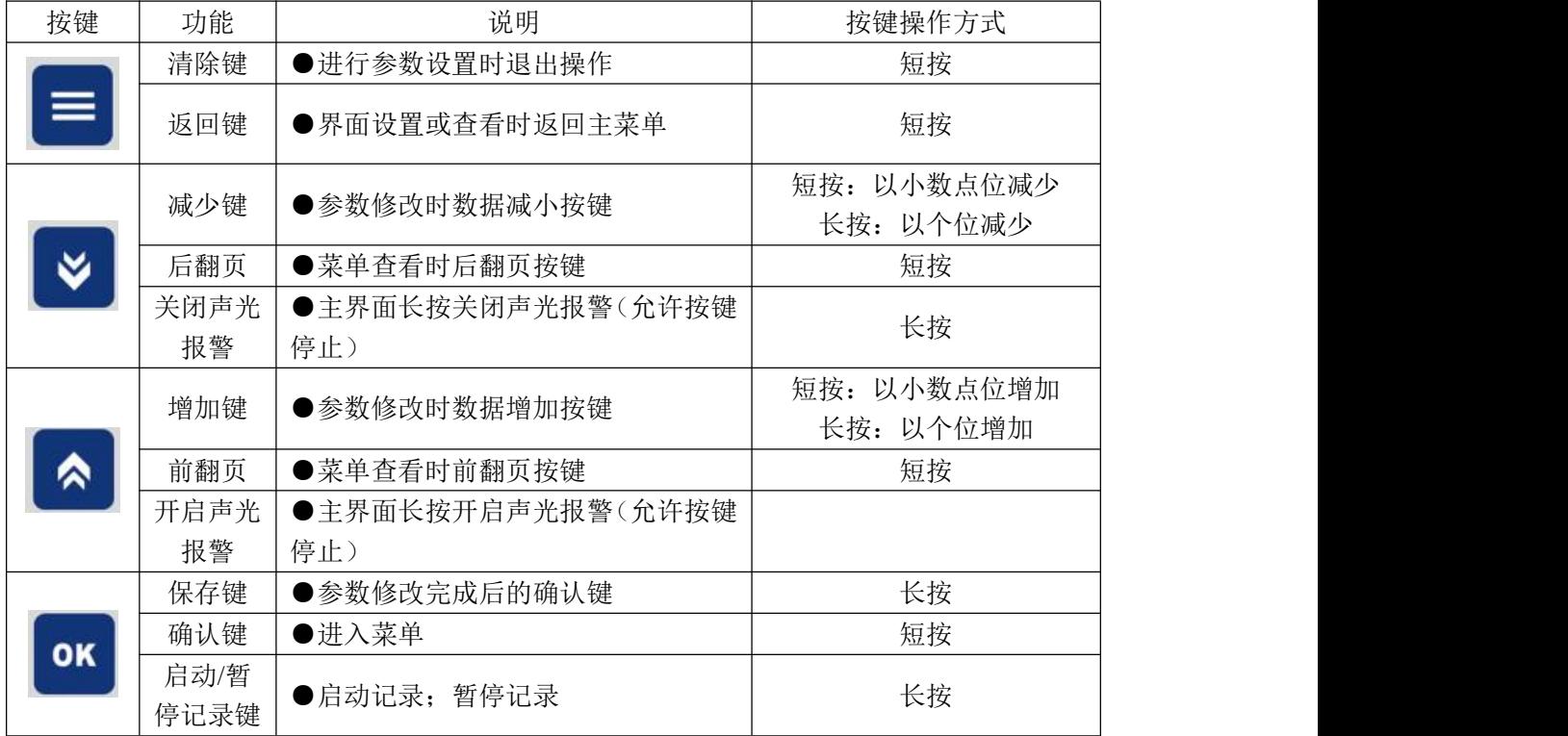

### <span id="page-9-2"></span>**5.2** 启动记录

USB 记录仪管理系统对记录仪参数设置后,记录仪处于记录未启动状态,在状态显示

**OK** 界面下长按 键,屏幕上的" "符号点亮则启动记录。" "符号闪烁表示处于启 动延时状态。

注:USB 记录仪数据管理系统对记录仪参数配置后,之前的历史数据会被清空,请在 设置参数之前读取并保存记录仪的历史数据。

# <span id="page-9-3"></span>**5.3** 停止记录

(1) 存储空间满后自动停止记录。在状态显示界面下" " 符号点亮则停止记录。

**OK** 

(2) 设置允许按键停止记录后, 长按 <sup>(2)</sup> 键, 在状态显示界面下" ■ "符号点亮 则停止记录。 **5.4** 功能显示项目说明

<span id="page-9-4"></span>**OK** OK 主界面下短按 键,输入密码,默认面密码 000, 短按 键,可进入菜单设 山东仁科测控技术有限公司 10 www.rkckth.com

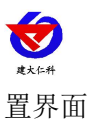

输入密码时,短按上下键以最右边位数开始增加或减少,长按上下键以中间位数开始增 加减少。

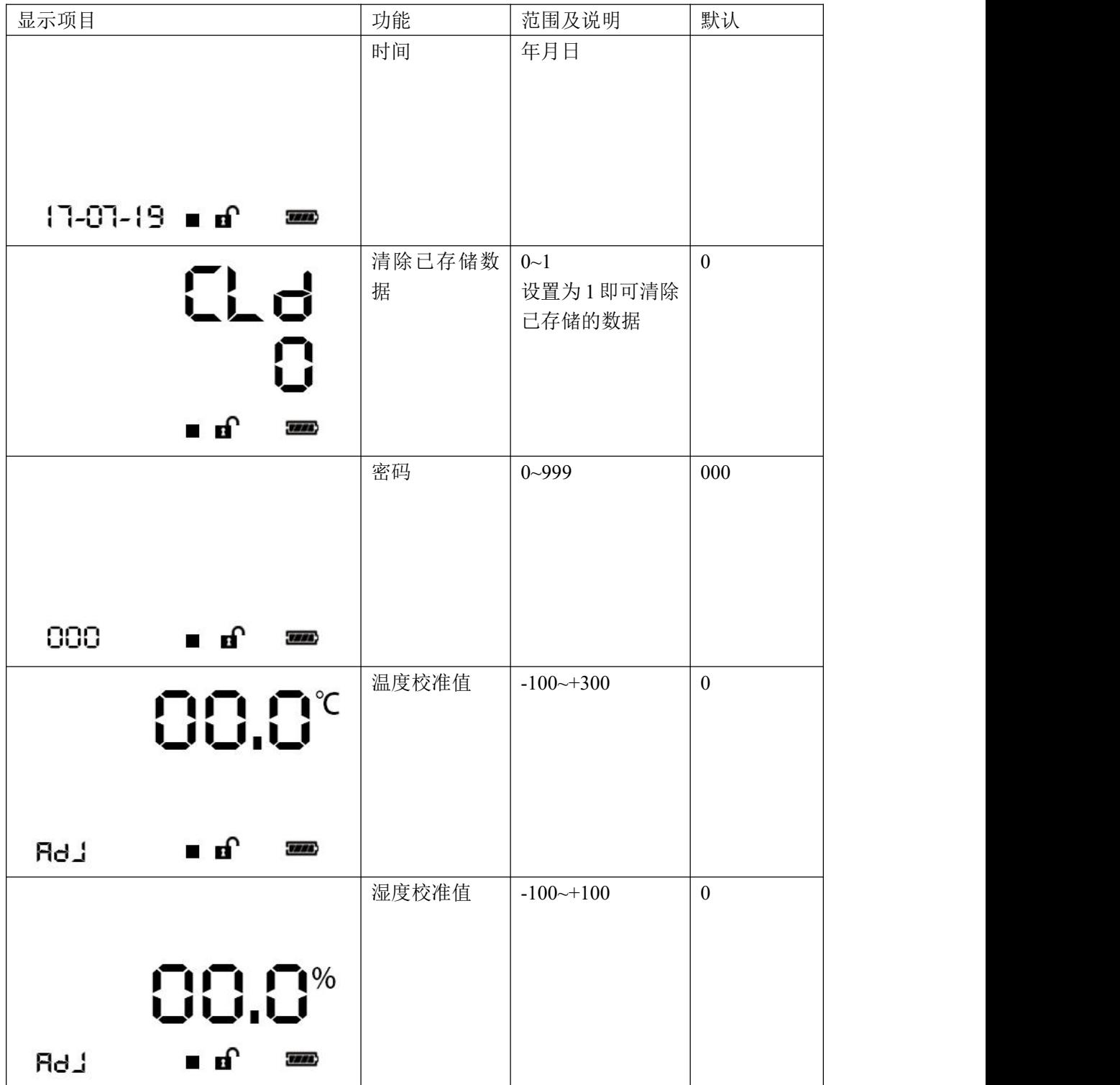

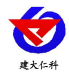

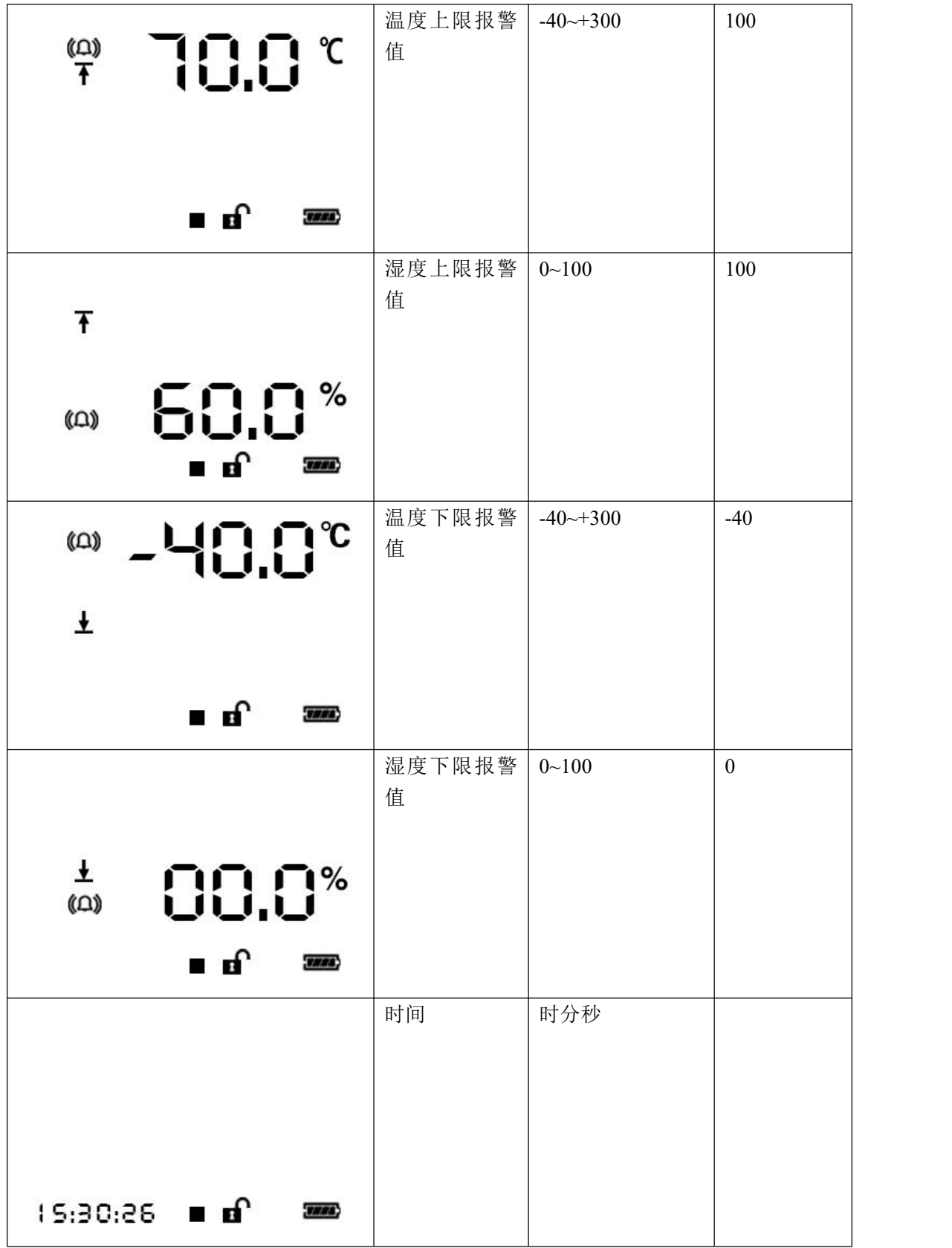

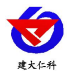

# <span id="page-12-0"></span>**6.**数据管理软件使用说明

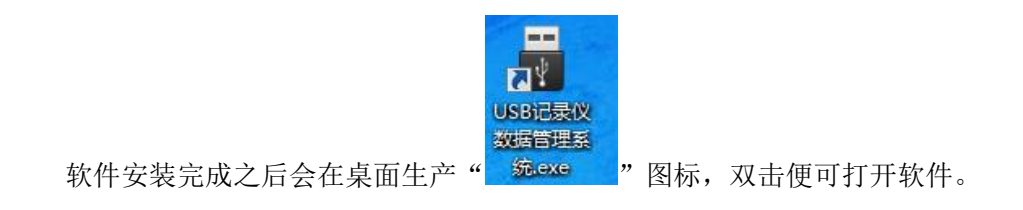

### <span id="page-12-1"></span>**6.1** 导出数据

打开 USB 记录仪数据管理系统,然后把记录仪通过 USB 线连接电脑。点击"导入数据", 即可将记录仪里面存储的数据导入数据管理系统。

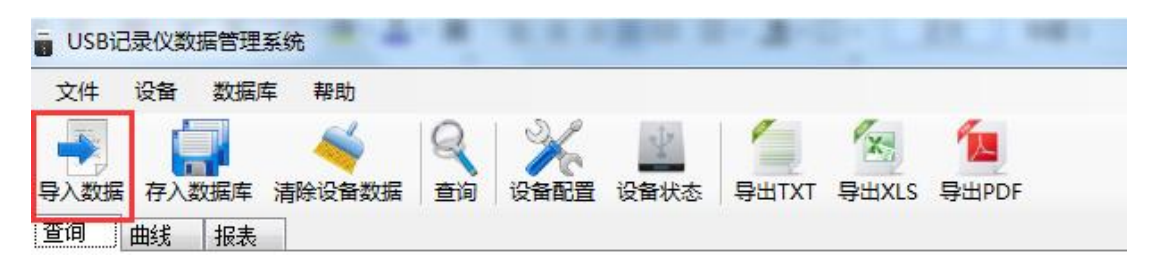

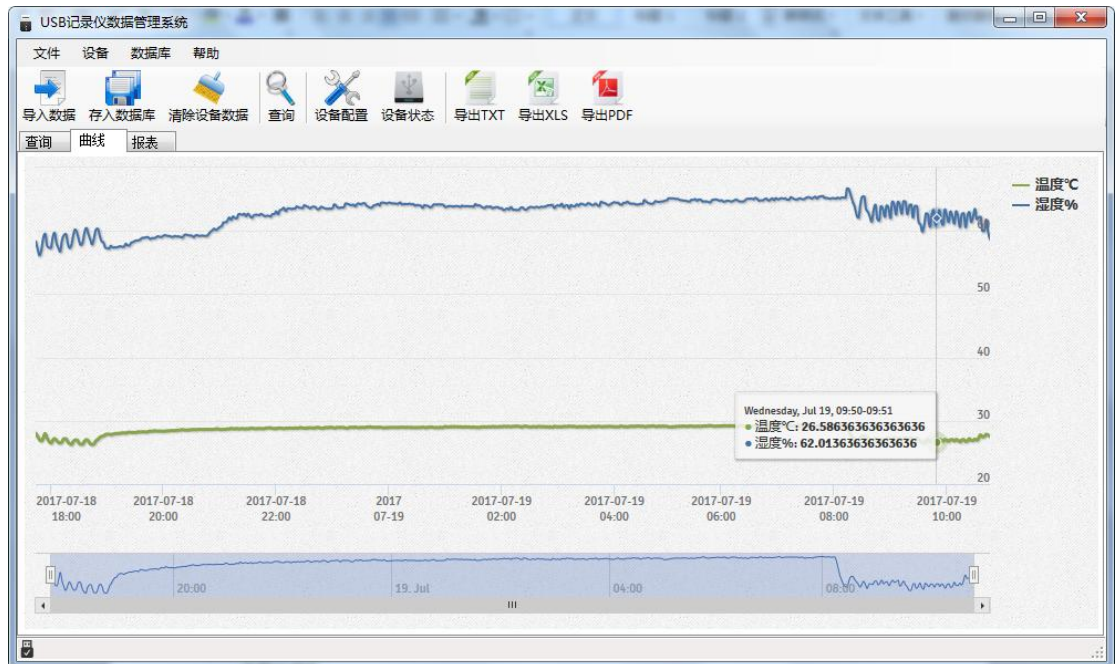

点击"报表",选择要导出数据的起止时间,点击"刷新",然后选择导出的格式 (TXT/XLS/PDF),即可将数据导出保存到指定路径(以 PDF 为例),提示导出成功。

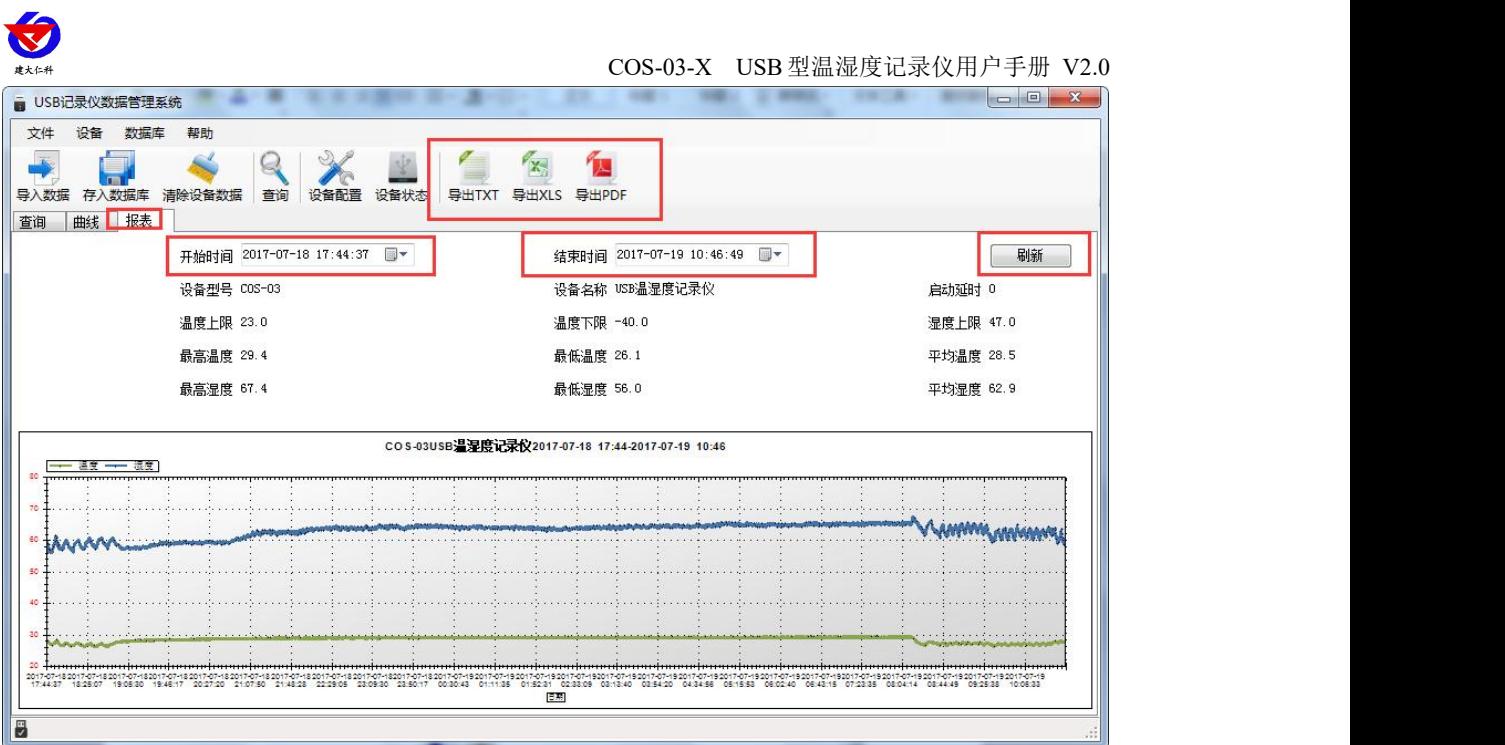

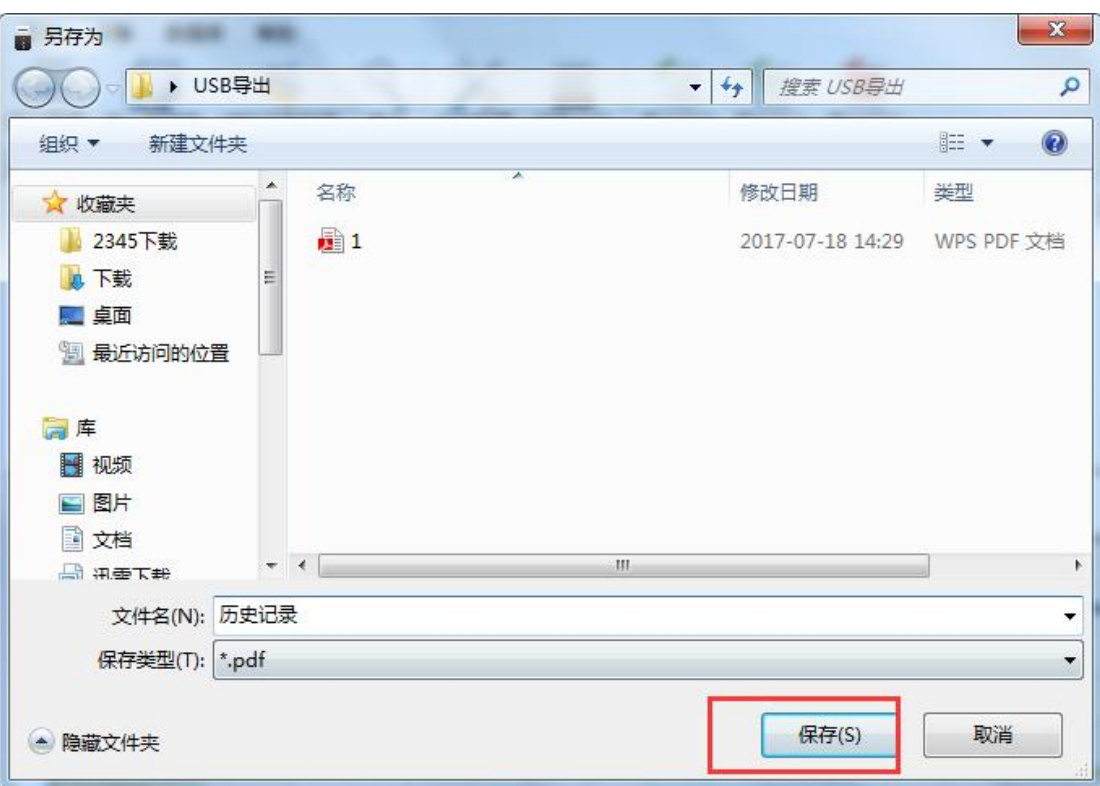

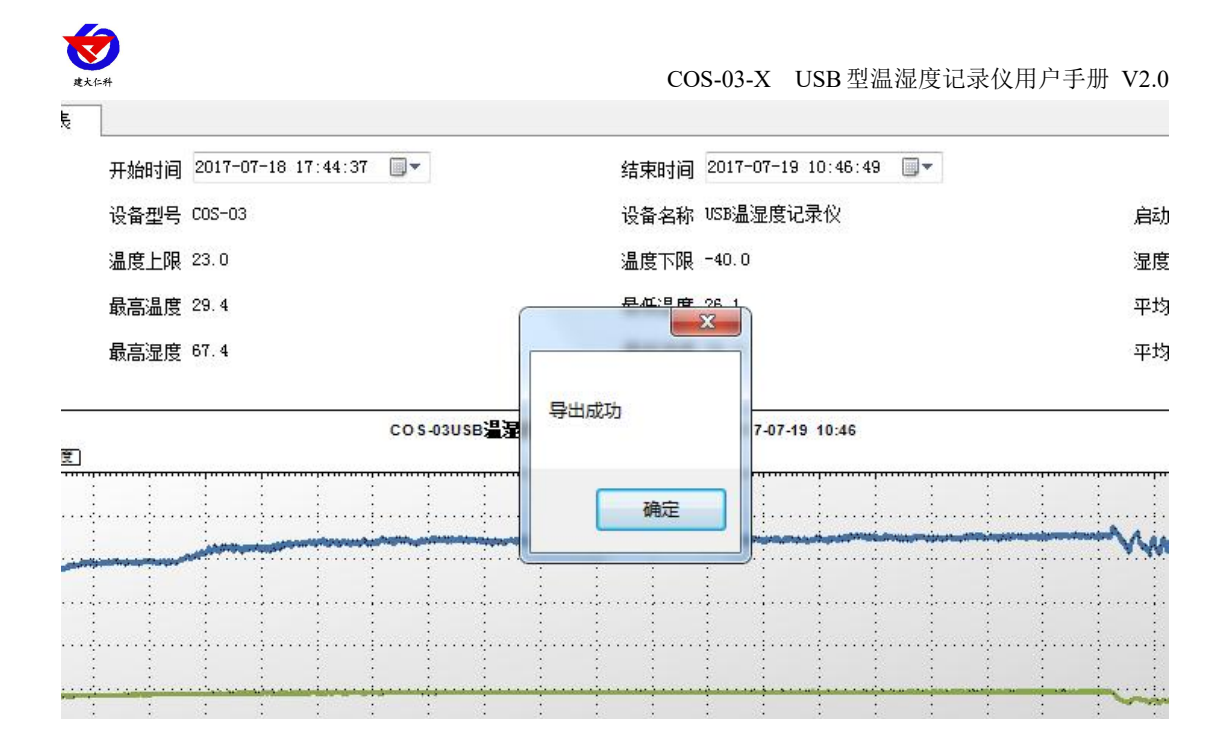

# <span id="page-14-0"></span>**6.2** 保存数据

导入数据后,点击"存入数据库"

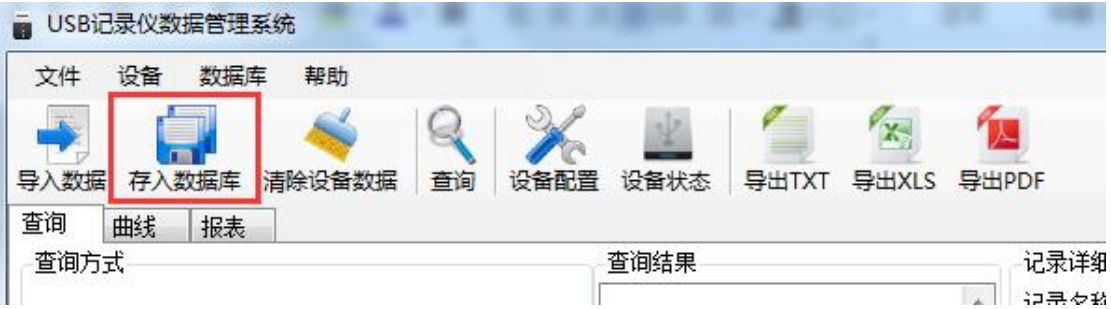

给数据库文件命名方便以后查询,点击"确定",保存数据成功。

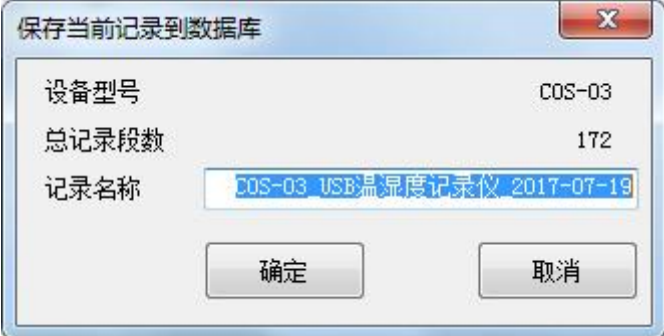

### <span id="page-14-1"></span>**6.3** 查询数据

对于已经保存到数据库的数据,可以通过 USB 记录仪管理系统进行查询,点击工具栏"查 询"

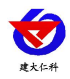

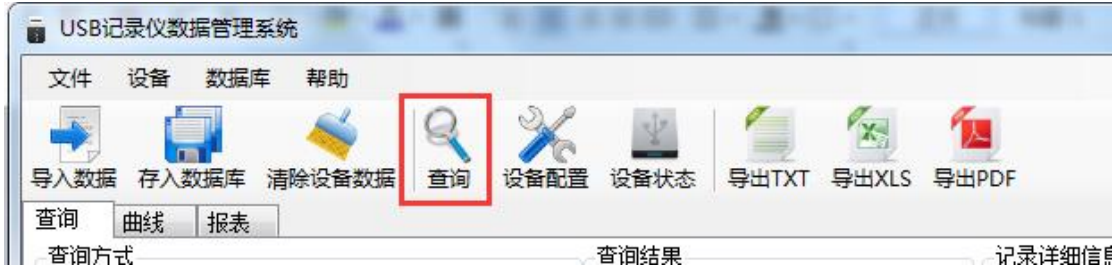

可选择查询方式,点击查询;

按记录名称: 以数据库保存的名称查询

按存入日期查询:以数据库保存的时间查询

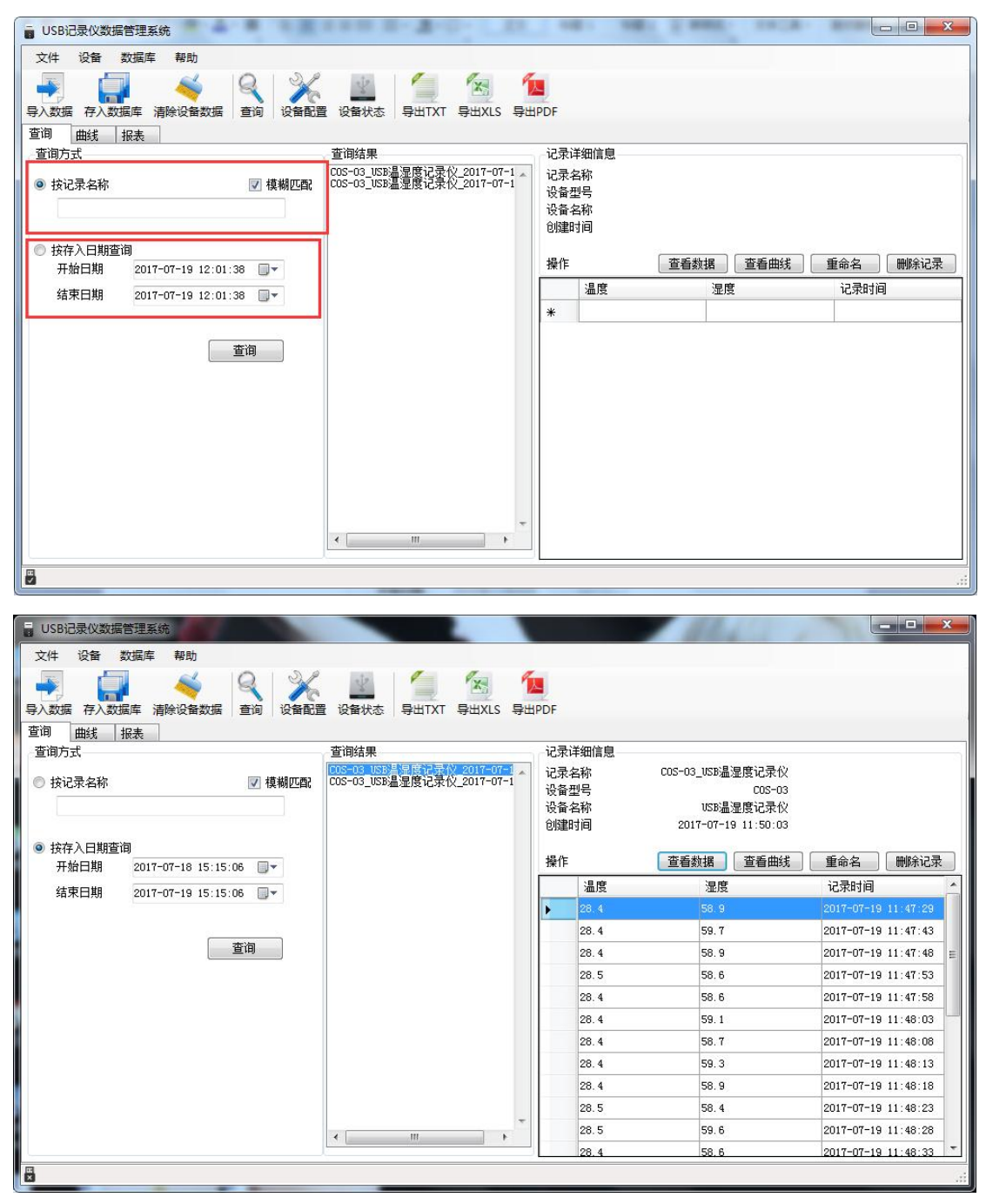

山东仁科测控技术有限公司 16 www.rkckth.com

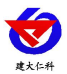

COS-03-X USB 型温湿度记录仪用户手册 V2.0

双击查询到结果,可以进行"查看数据"、"查看曲线"、"重命名"、"删除记录" "导出"操作。

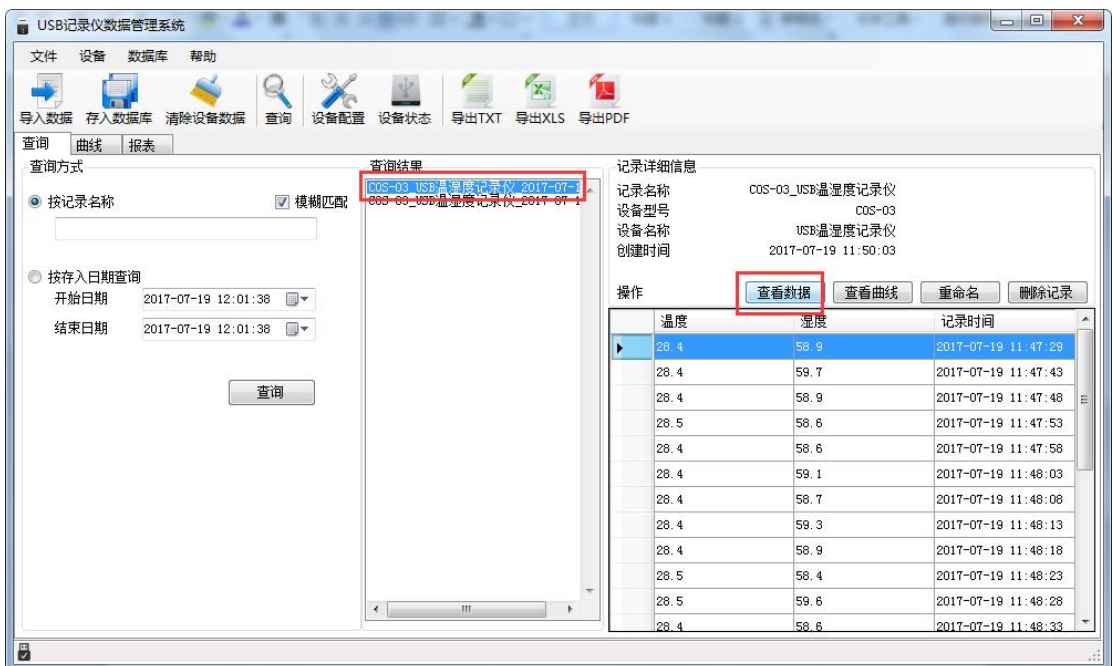

# <span id="page-16-0"></span>**6.4** 设置记录仪参数

把设备通过 USB 数据线连接电脑,点击工具栏"设备配置",

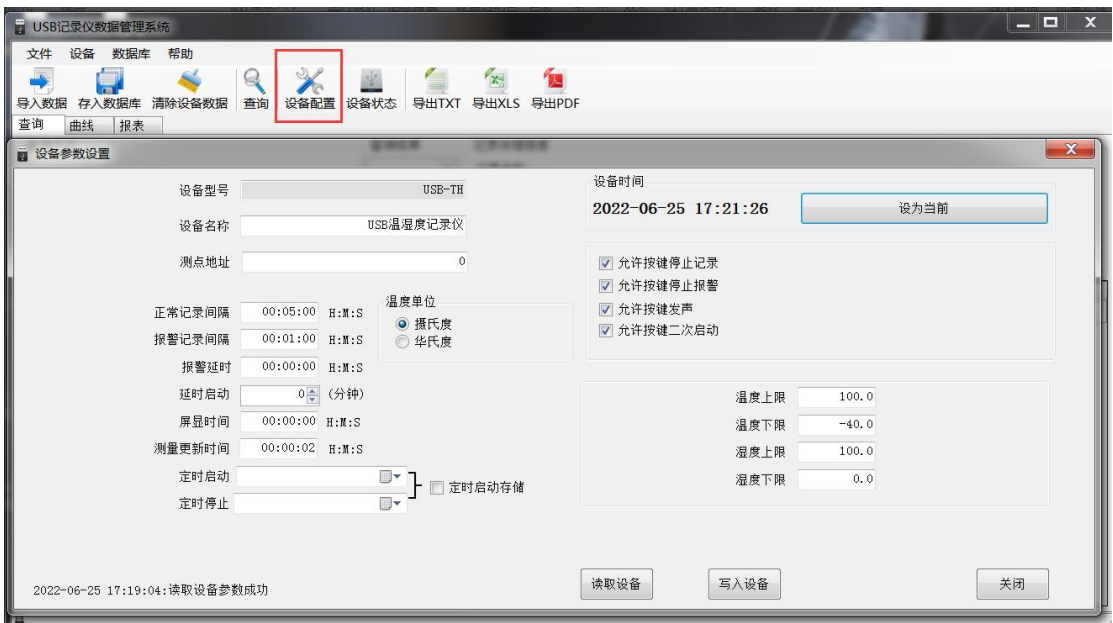

编辑完设备参数后,点击"写入设备",即可把参数写入到记录仪中。

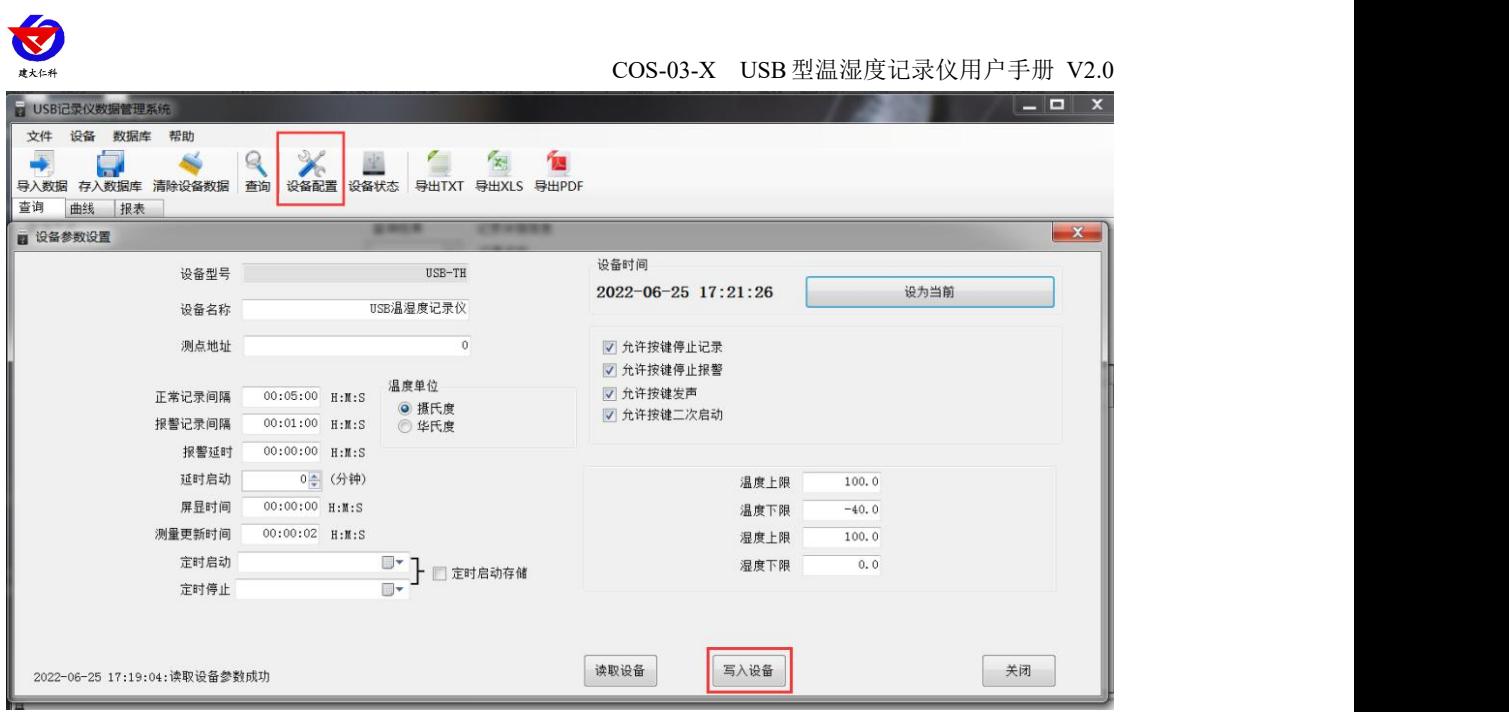

设备型号:出厂默认,不可修改

设备名称:自定义,可自己给记录仪命名

设备时间:可同步记录仪的时钟时间

正常记录间隔: 设置记录仪存储数据的间隔(最小 5s, 出厂默认 5 分钟)

报警记录间隔:设置记录仪的温湿度超限后的记录间隔(默认 1 分钟) 报警延时: 若设置此数值为 10s 且温度上限告警开启, 则若温度超过上限且持续超上限时间 超过 10s 设备才会认为设备超上限告警,若温度超上限持续时间低于 10s 则设备认为温度一 直没有超上限;此参数同样对温度下限告警、湿度上限告警、湿度下限告警有效 延时启动:设置记录仪的启动时间,默认 0 秒,可不做修改

屏显时间: 设置记录仪关闭屏幕显示的时间, 若设置为 0 则不关屏

测量更新时间: 设置记录仪的数据采集时间间隔

定时启动**/**定时停止:勾选定时启动存储后,可设置记录仪在指定的时间段内存储数据

允许按键停止记录:勾选后,则可以在记录仪上按键停止记录

允许按键停止报警:勾选后,当记录仪超限声光报警时,可按键关闭声光报警

允许按键发声:关闭或打开按键声

- 温度上限:设置温度上限报警值
- 温度下限:设置温度下限报警值
- 湿度上限:设置湿度上限报警值

湿度下限:设置湿度下限报警值

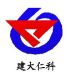

### <span id="page-18-0"></span>**6.5** 查看当前设备状态

在工具栏选择"设备状态",可了解当前连接的设备具体状态

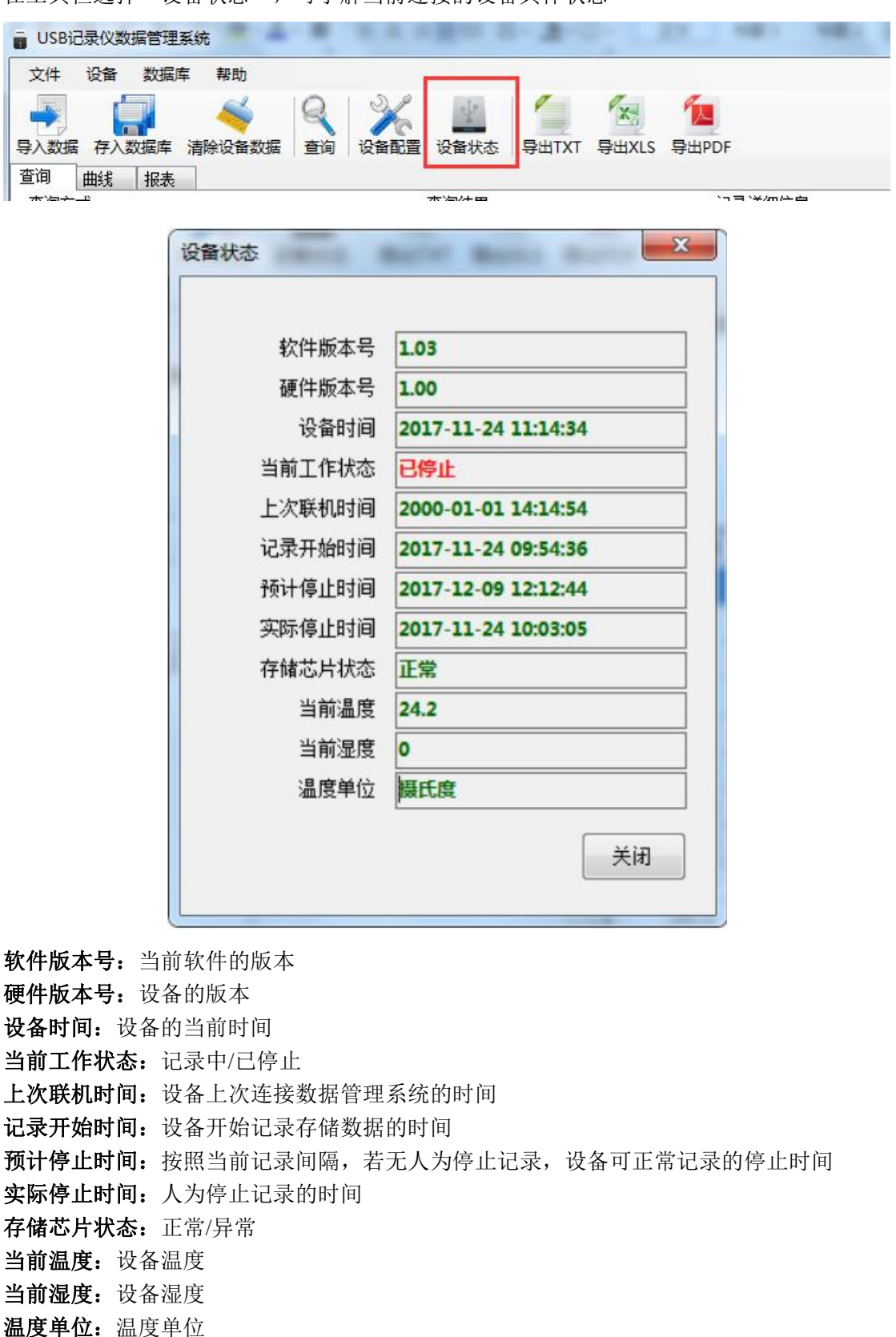

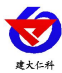

# <span id="page-19-0"></span>**6.6** 清除设备数据

在工具栏选择"清除设备数据",点击"确定",即可清除设备数据。

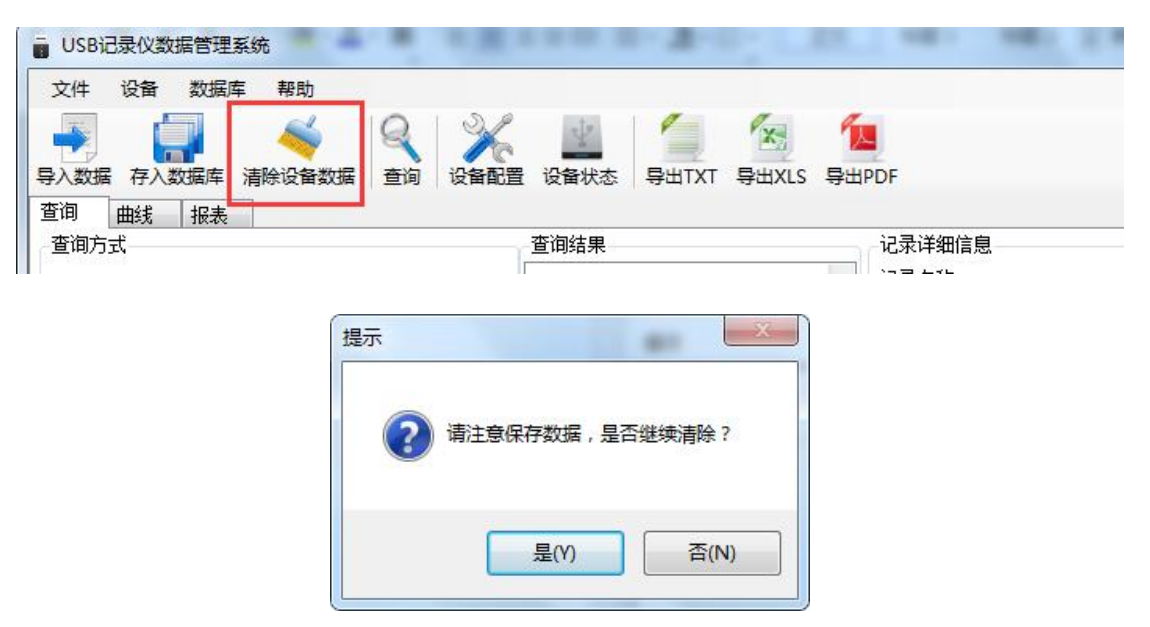

# <span id="page-19-1"></span>**7.** 安装说明

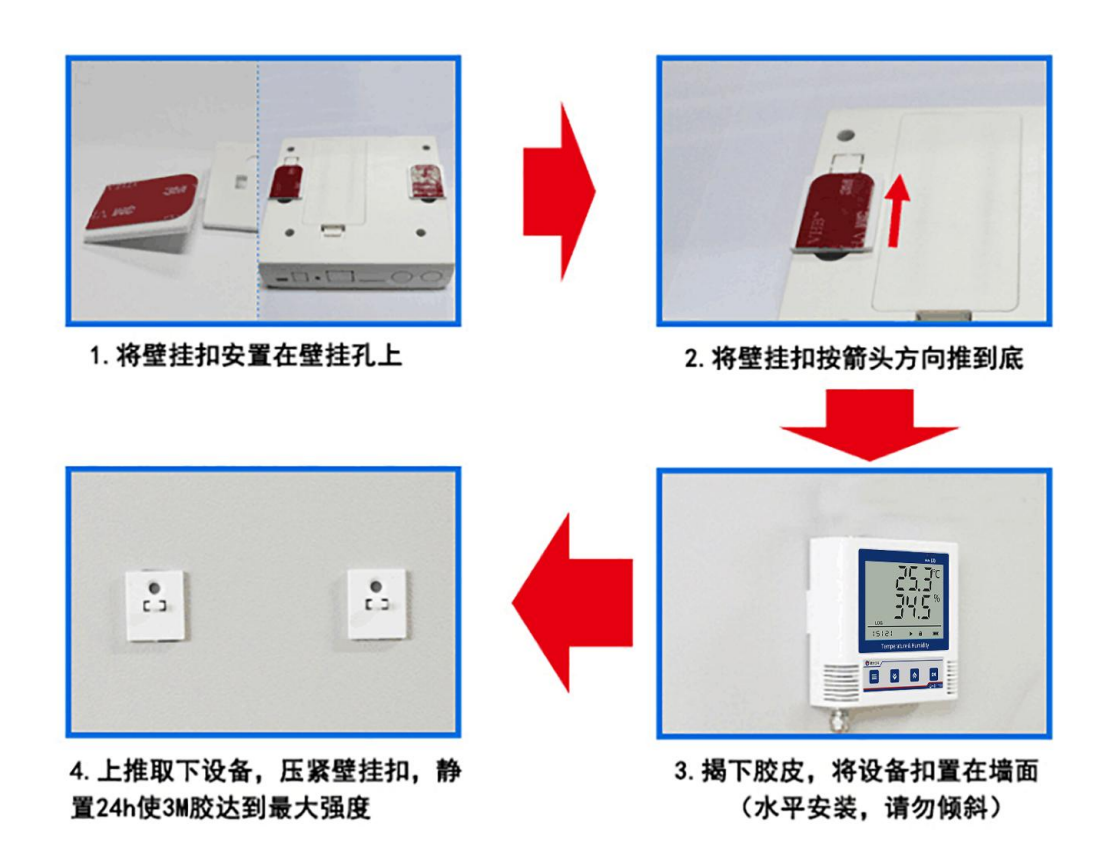

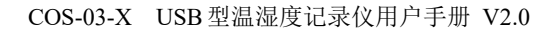

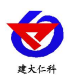

# <span id="page-20-0"></span>**8.** 联系方式

山东仁科测控技术有限公司

营销中心:山东省济南市高新区舜泰广场 8 号楼东座 10 楼整层

邮编:250101

- 电话:400-085-5807
- 传真: (86) 0531-67805165

网址: [www.rkckth.com](http://www.jnrsmcu.com)

云平台地址: [www.0531yun.com](http://www.0531yun.com)

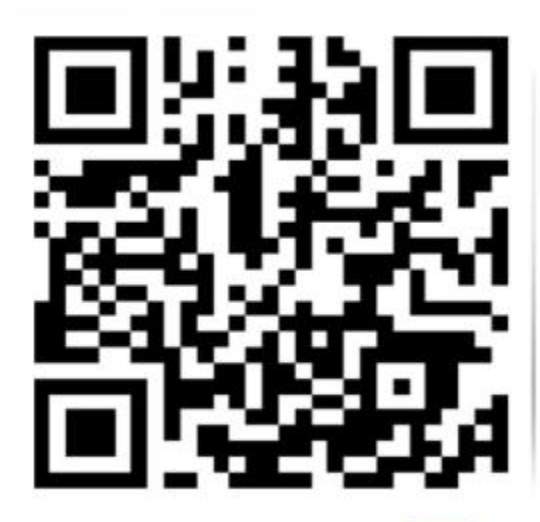

山东仁科测控技术有限公司 官网

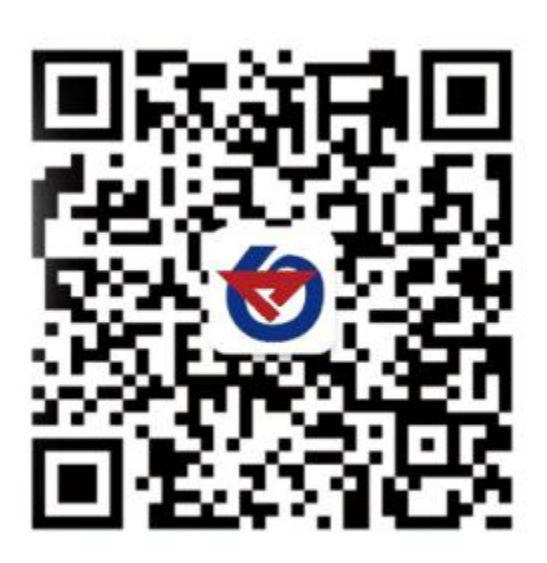

欢迎关注微信公众平台,智享便捷服务

# <span id="page-20-1"></span>**9.** 文档历史

- V1.0 文档建立
- V1.1 修改按键描述
- V2.0 文档更新